## **Elektronisk utsendelse av faktura (EHF)**

### **Norske Organisasjonskunder (kundegruppe 1):**

For norske organisasjonskunder kjøres det en automatisk jobb av DFØ hver morgen. Denne kjøringen slår opp i Elma-registeret og sjekker om den enkelte kunde er registrert for motak av faktura på EHF. Dersom kunden er registrert, legges EHF relasjon automatisk på den aktuelle kunden, dersom kunden har meldt seg ut av Elma-registeret for mottak av faktura på EHF, fjernes relasjonen automatisk på kunden. En bør derfor unngå å fakturere på kunden samme dag som den opprettes.

Enkelte utenlandske kunder som kjører på samme distribusjonskanal som DFØ, motar også EHF via dette oppslaget. (først og fremst Nordiske firma)

Er du i tvil om kunden er registrert i Elma- registeret og ønsker å sjekke dete, søk opp org.nr. eller firmanavn, se DFØ Mottakere i ELMA | Anskaffelser.no:

# Søk fram mottakere i ELMA

(Ønsker du andre formater enn EHF faktura 3.0 - «Velg EHF format»)

Finner du ikke mottaker i dette søket kan det være at mottaker ligger i et annet register enn ELMA. Du kan også Søke om mottaker i et annet register som benytter samme nettverk, da må du søke på organisasjonsnummer. (Legg inn landkode og organisasjonsnummer eks.: 0192:986252932.) Du kan også benytte Peppol søkeverktøy: https://directory.peppol.eu/public. Velg EHF for å få resultat for ditt søk.

Søk etter org.nr. eller firmanavn

Faktura EHF 3.0

### **Utenlandske firmakunder (Europa) via Peppol (kundegruppe 3):**

 $\Omega$ 

DFØ har nå fått på plass utsendelse av faktura på EHF til utland (Europa) via Peppol, men relasjonen her må registreres manuelt på den enkelte kunde. Har du en kunde som ønsker å motta faktura på EHF, så legg inn nødvendig informasjon i kommentarfeltet på kunden. Sjekk at kundens organisasjonsnummer eller bedriftsnummer er registrert i feltet: «org.nr/F.dato» med korrekt format (Uten mellomrom) Vær obs på at kun 0 eller NA ikke kan benytes i kombinasjon med EHF relasjon. Trykk på lagre, slik at informasjonen går på flyt til kundegodkjennere ved Økonomiavdelingen sentralt. De vil oppdatere kunden med nødvendig informasjon.

Kun i de tilfeller kunden har registrert seg for mottak av både faktura og kreditnota, vil EHF relasjon registreres på kunden.

Det anbefales at man får tilsendt nødvendige opplysninger direkte fra kunden. Enkelte land benytter flere ulike elektronisk adresser, og det er viktig at det er korrekt elektronisk adresse som registreres på kunden for å unngå at utsendelse feiler.

#### **Enkel veiledning EHF Utland:**

Søk opp aktuell kunde

Sjekk at organisasjonsnummer er registrert (uten mellomrom) i Org.nr./F.dato feltet, registrer org.nr. dersom dette mangler

Legg inn EHF relasjonene tilsendt fra kunden i kommentarfeltet (Obs, ikke skriv over informasjon som ligger der fra før, men legg inn under eksisterende kommentar(er)

Trykk lagre –

Kunden går da på flyt til kundegodkjenner,

Kundegodkjenner oppdaterer kunden med nødvendig relasjon

Når relasjon er lagret, vil neste faktura sendes ut elektronisk som EHF

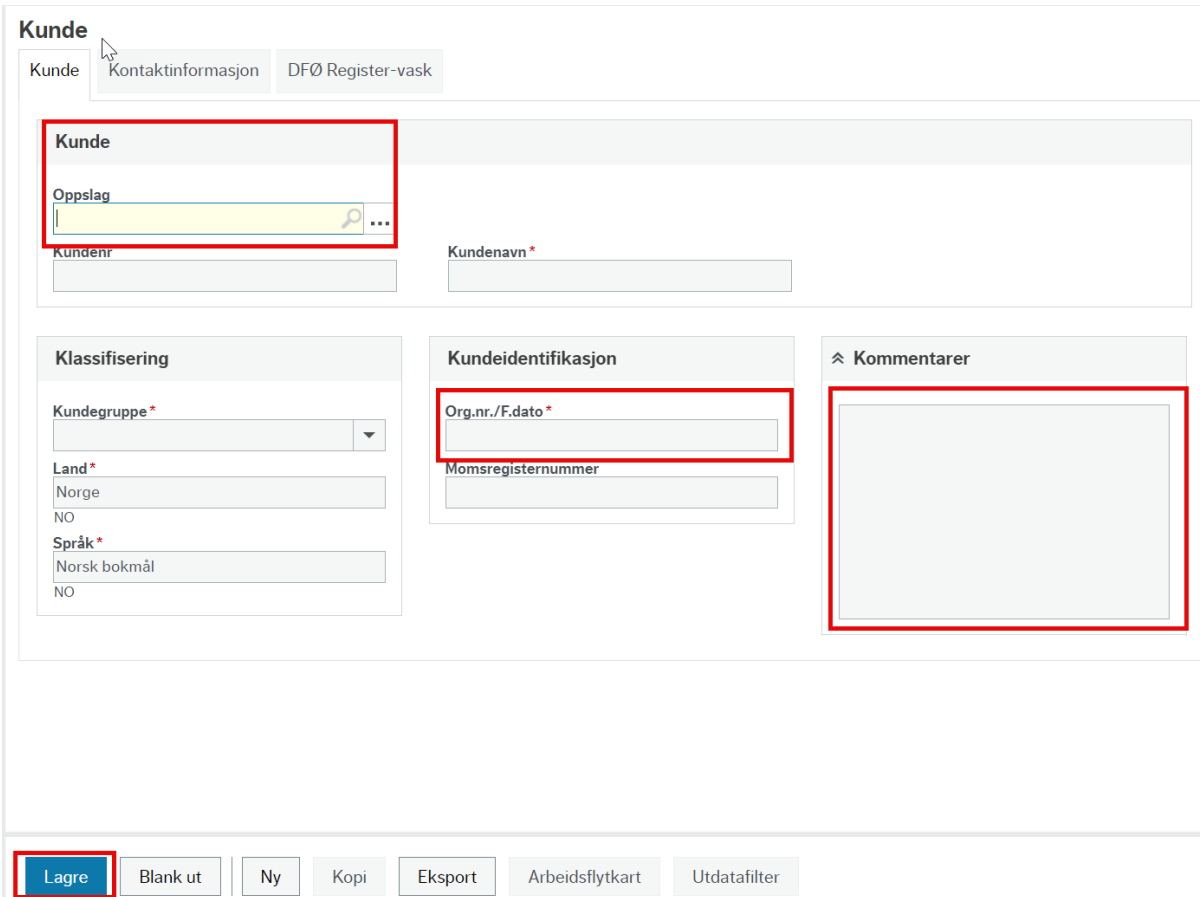